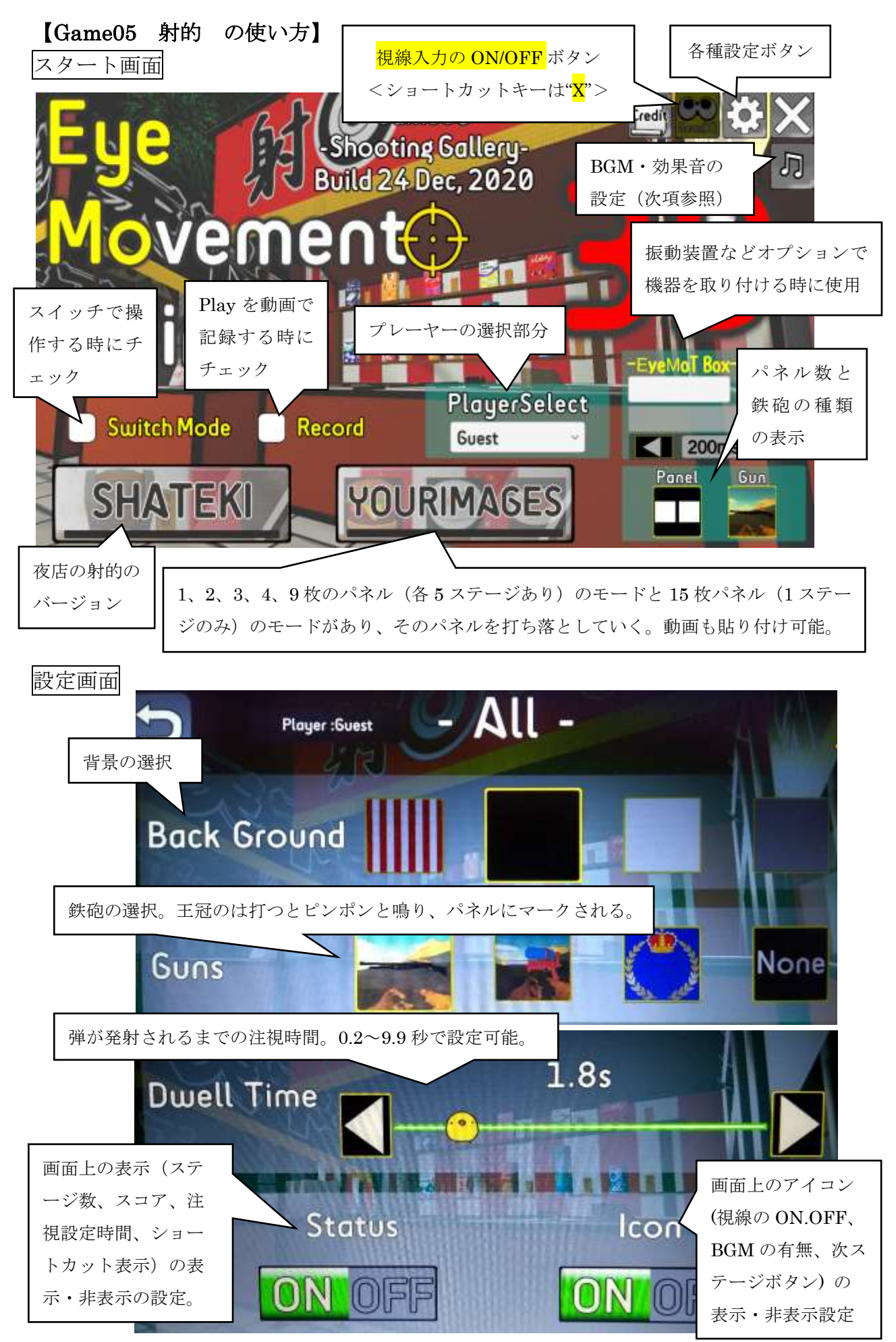

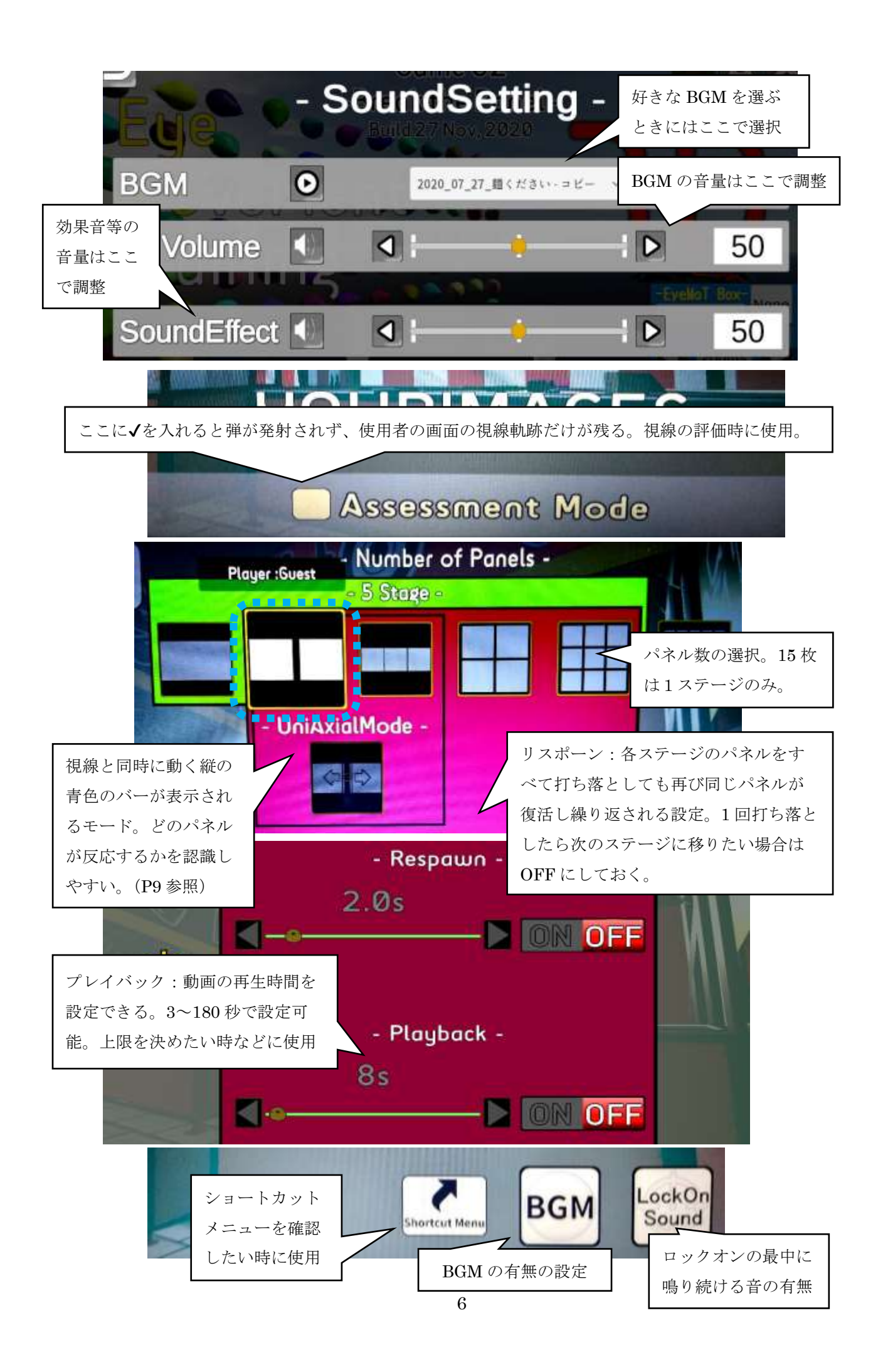

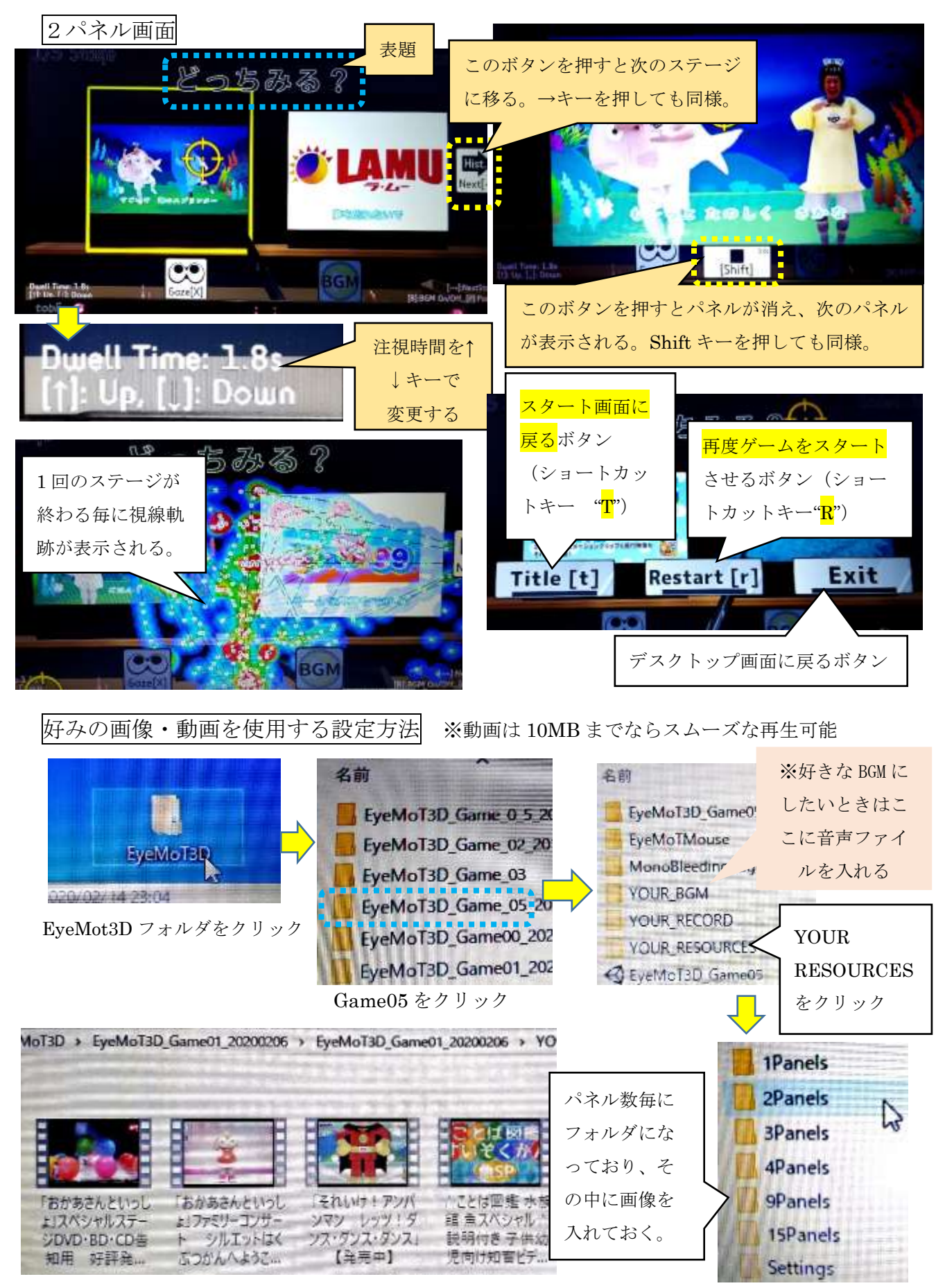

動画をフォルダに入れた状態。フォルダに入れておけば、次ページのように選択部分で動画名が表示 されます。

## まず、6ページの !! をクリックします。すると下の画面になります。(2 パネルの場合)

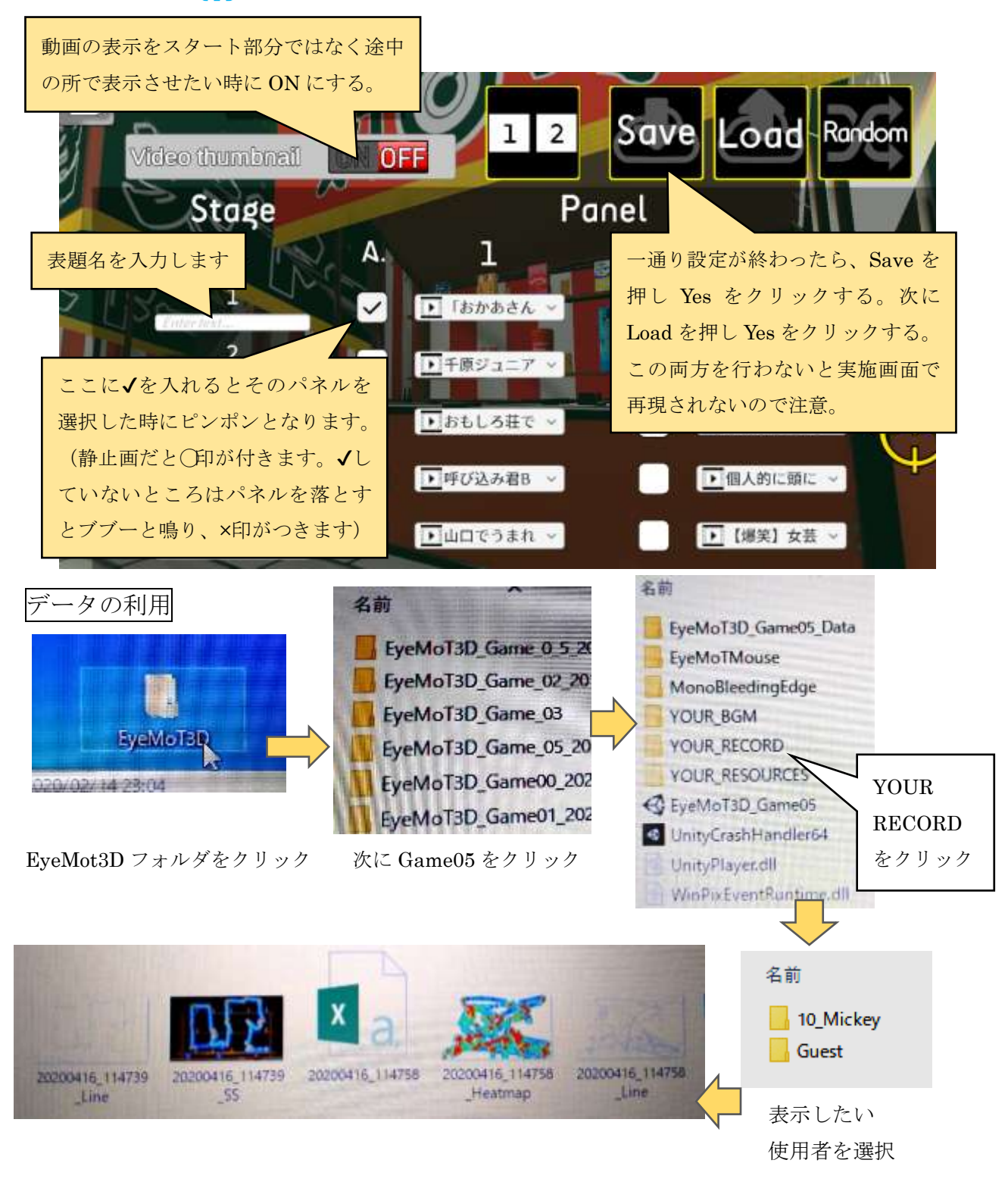

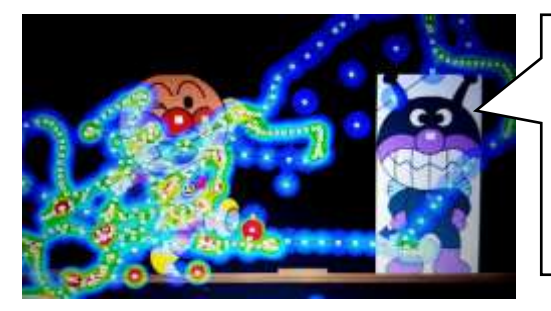

このようにパネルのどちら側をよく見ていたかなどがよく わかります。エクセルの表には視線総距離(TotalDistance) や日付も表示されています。Game00 風船割りの場合は設 定の変更をよく行うと思いますので、各種設定が記録され ているエクセルの表はとても助かります。

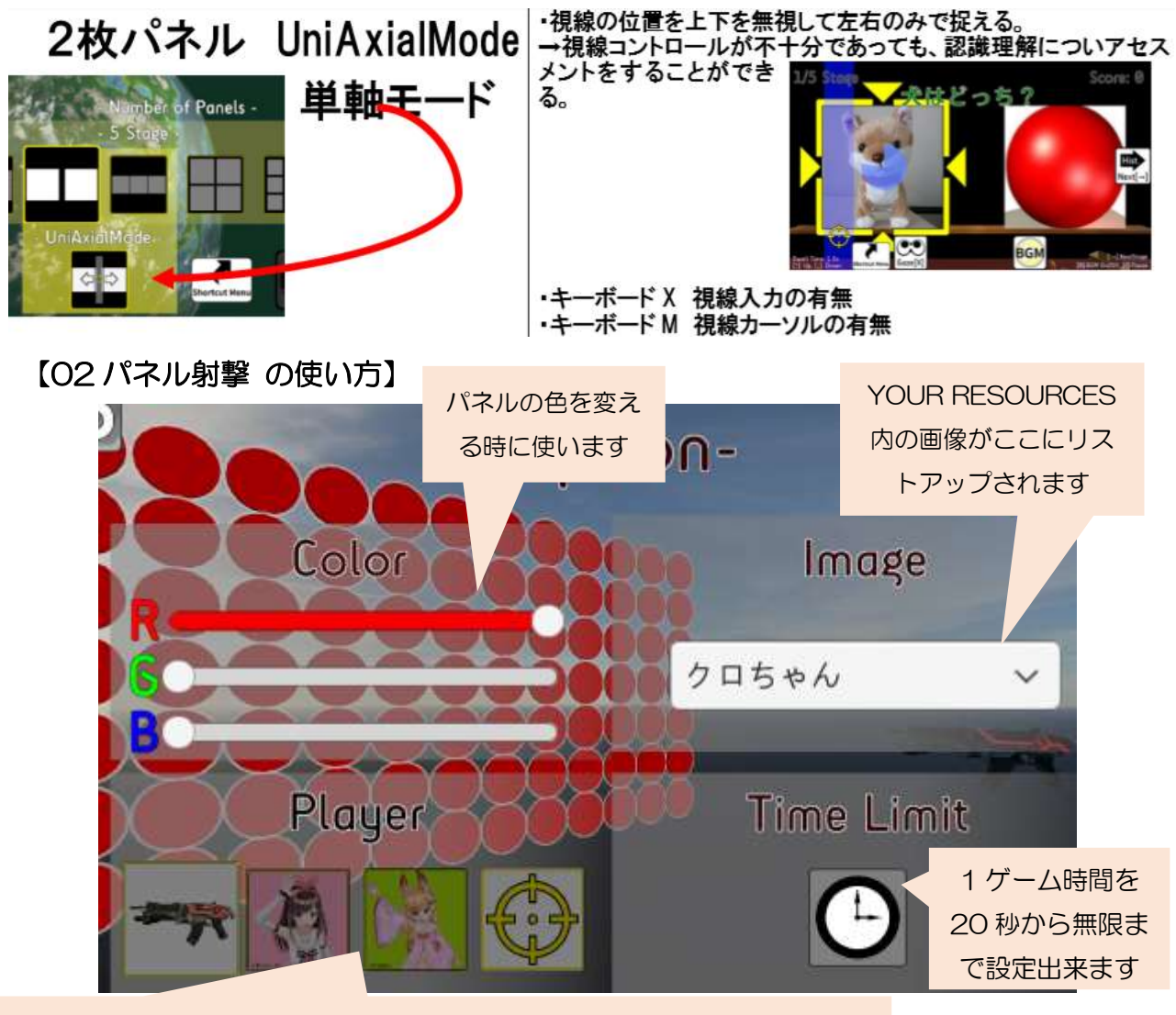

銃の選択が出来ます。女子キャラは背を向けた形でリアルに打ってくれます。

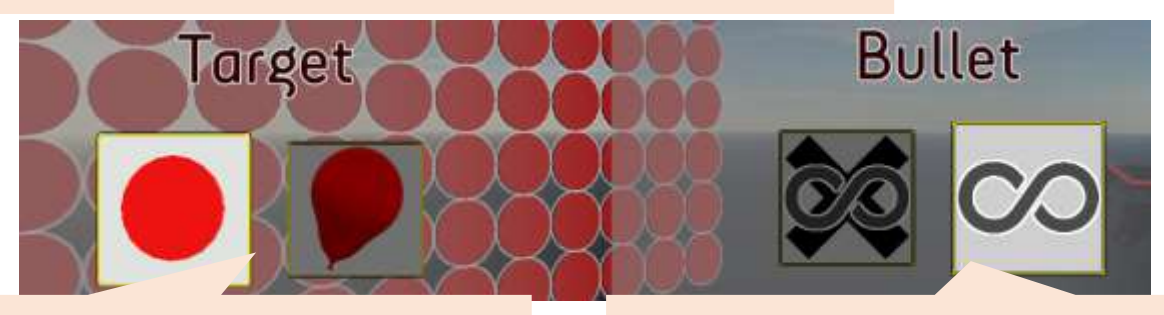

パネルを風船に変える時に使用。風船だ と割れた時に紙吹雪のように散らばる。

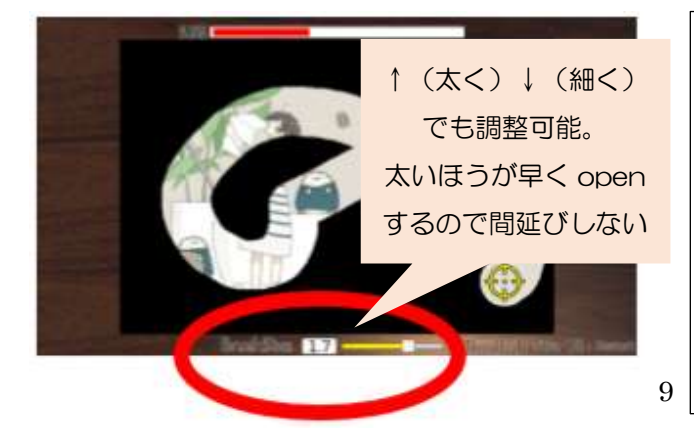

弾の補充を四隅で行なうのを、補充せずに 打ち続けるモードに切り替える時に使用。

その他)まずは、EyeMot シリーズで視線入力に慣れ 楽しむことからと思います。その後に miyasuku キ ーボード(USB 版 税込 7,700 円)でオリジナルの ボードを作り、それを miyasukuEyeConLT2(USB 版 税込 5,500 円)で操作する形ではないでしょう か?スイッチで一緒に楽しめる場合はワンスイッチ ゲームセンター(お薦めは UFOcatcher(2 じゃな  $\mathbf{g}$  | いほう)と yakyu-ban (野球盤じゃないほう))です。